# Livret d'accueil pratique de la DSDEN 26

### I- Accueil du nouveau personnel

#### *Actions préalables réalisées par le service accueillant*

#### **► Inscription dans les bases administratives par la DPA**

Ceci entraîne la création de vos identifiants académiques et de votre adresse électronique.

**► Demande par le service accueillant d'un compte de session et de l'attribution d'un ordinateur et d'un téléphone**

Via une demande d'assistance, en précisant la date d'arrivée/d'intervention souhaitée.

**• Demande par le N+1 des droits d'accès aux applications et aux dossiers de service**

L'application GLACON est utilisée pour les demandes (elle se situe dans l'intranet, rubrique Intranet, Référentiels et Outils, Autres outils, Gestion logicielle des accès aux applications).

**► Demande d'un badge personnel d'accès aux locaux et à l'impression** Prendre contact avec le cabinet, via le service accueillant.

**Note :** Toute demande de matériel (non informatique) ou d'aménagement des locaux est à faire à ce.dil@ac-grenoble.fr A COMPLETER !!

#### **Cas particulier : stagiaires et personnels extérieurs (prestataires, personnels d'autres administrations, etc.)**

Si vous êtes dans cette situation, l'attribution d'un identifiant académique, l'accès au système d'information et la création d'une adresse électronique ne sont pas automatiques : tout ceci doit faire l'objet d'une démarche spécifique du service accueillant via une demande d'assistance.

Vous voilà prêt pour votre rendez-vous d'installation avec les techniciens de la gestion de parc !

Ils vous fourniront votre matériel, le configureront, et vous feront signer le document de mise à disposition.

### II- Identifiants et accès au système d'information

**Vous disposez d'un identifiant de connexion, généralement de la forme suivante : [1ere lettre du prénom][nom] (exemple : Camille Dupont => cdupont). Il vous permet les usages suivants :**

- ouvrir votre session de travail sur votre poste informatique mot de passe de session.
- la messagerie électronique et les applications académiques mot de passe académique.

Ouvrir sa session est nécessaire pour travailler, mais il est également nécessaire de la verrouiller dès qu'on s'éloigne de son poste de travail, grâce à la combinaison de touches  $\begin{bmatrix} - & + & L \\ - & + & L \end{bmatrix}$ 

**IMPORTANT !** Pour des raisons de sécurité, vos identifiants et mots de passe ne doivent en aucun cas être transmis à un tiers !

Il faudra obligatoirement **changer ces mots de passe dès votre première connexion**.

- Pour le mot de passe de session Windows, appuyez sur Ctrl + Alt + Suppr afin d'ouvrir un menu caché et sélectionner "Modifier un mot de passe", puis suivez la procédure.
- Pour le mot de passe de messagerie, rendez-vous sur la page de connexion du PIA, **https://pia.ac-grenoble.fr** et cliquez sur "Changer son mot de passe".

Vous pourrez choisir le même mot de passe pour les deux identifiants, tant que ce mot de passe respecte les critères de sécurité.

**Politique de mot de passe :** plutôt qu'être complexe et impossible à mémoriser, privilégiez la longueur de votre mot de passe !

Prenez par exemple une phrase, un vers d'un poète, quelques majuscules, de la ponctuation, et vous tenez un mot de passe robuste. Oubliez le prénom de vos enfants ou de votre animal de compagnie.

### III-Outils et usages

*Outils mis à votre disposition sur votre poste de travail*

#### **1. Applications du poste de travail**

Sur votre poste de travail vous trouverez à minima les applications et outils suivants :

#### **• Messagerie électronique**

Vous pouvez accéder à la messagerie électronique via Thunderbird, le client de messagerie utilisé dans l'académie, ou via le webmail (www.webmail.ac-grenoble.fr).

Les techniciens configureront votre messagerie nominative et vous fourniront la documentation pour configurer les éventuelles messageries génériques de votre service.

#### **• Agendas**

Vous avez accès à un agenda personnel et à d'éventuels agendas de service via le webmail ou votre client de messagerie. De la même manière, les techniciens configureront votre agenda lors de votre rendez-vous d'installation.

#### **• Firefox et Edge**

Pour la navigation internet, privilégiez l'utilisation de Firefox. Pour les applications ne fonctionnant pas avec Firefox, utilisez Microsoft Edge.

#### **• GreenShot**

Greenshot permet de faire des captures d'écran avec la touche Impr. écran, et de modifier cellesci, par exemple en surlignant ou en entourant quelque chose d'important.

#### **• Suites bureautiques**

Votre poste de travail est équipé de deux suites bureautiques : Microsoft Office et LibreOffice.

**NOTE :** Avec LibreOffice vous pouvez également modifier les documents au format .pdf.

#### **• VLC**

VLC est un lecteur multimédia vous permettant de lire des documents vidéo et audio.

#### **• Acrobat Reader**

Acrobat Reader DC permet de lire des fichiers au format .pdf.

#### **• PdfSAM**

PDFSam permet de diviser, fusionner, extraire les pages d'un document .pdf.

#### **• Micollab**

Micollab permet de gérer et contrôler vos communications téléphoniques via votre ordinateur. Il peut aussi servir de messagerie instantanée.

#### **• La Visioconférence**

La visioconférence est possible dans les salles dédiées des différents sites (cf. GRR), mais aussi depuis votre ordinateur à travers votre navigateur web. Plus de précisions sur https://visioconf.ac-grenoble.fr/

#### **• Papercut**

Papercut permet de gérer vos impressions depuis votre ordinateur. D'une manière générale, il est possible de lancer vos impressions depuis n'importe quel copieur du bâtiment, grâce à votre badge personnel.

#### **• 7Zip**

Outil de compression/décompression de fichiers qui gère vos archives. Pour lire vos archives ou pour pouvoir les modifier, il est préférable que vous les décompressiez / dézippiez (icône « extraire »)pour ensuite pouvoir les travailler.

#### **• Filezilla**

Logiciel de transfert de fichiers (FTP), pour des usages spécifiques.

#### **• Xmind**

XMind permet de créer des cartes mentales représentant les connexions sémantiques entre différents concepts. Vous pouvez ainsi modéliser des idées, des tâches ou d'autres concepts ayant un lien avec un mot-clé ou une idée centrale ; très utile pour du brainstorming.

#### **• Dossiers / emplacements réseau**

(espaces de stockage réseaux, personnel ou de service, partage de fichiers entre divisions) Chaque agent a accès à un espace personnel (U:) et à l'espace partagé de son service (S:). Il faut privilégier l'usage de ces espaces pour enregistrer vos données, car ils sont sauvegardés quotidiennement, ce qui n'est pas le cas de votre poste de travail.

**NOTE :** L'usage de services de stockage de données en ligne est soumis à de sévères régulations dans la fonction publique, dans le doute n'en utilisez pas !

#### **2- Le PIA**

Le Portail Intranet Agent est le point d'entrée unique pour l'accès à l'ensemble des informations, applications et outils en ligne mis à disposition pour tous les personnels de l'académie.

Il permet d'accéder aux informations, aux données et aux services numériques correspondant à votre métier grâce à une authentification via vos identifiants académiques.

Vous y trouverez notamment un accès à l'intranet, aux applications académiques et nationales, et à divers outils, documentations et annuaires.

#### **• Le Portail Intranet Agent (PIA) : https://pia.ac-grenoble.fr**

#### **• GRR**

GRR est la plateforme de réservation de ressources de l'académie.

Après vous être authentifié avec vos identifiants académiques, vous aurez accès à l'ensemble des plannings de réservation des ressources : salles de réunion ou de visioconférence, véhicules, matériel informatique de prêt, etc..

#### **• Intranet : informations administratives et circulaires**

Sur l'intranet, vous trouverez en consultation l'ensemble des circulaires académiques et ministérielles, accompagné d'un outil de recherche par mot-clés.

### IV- Assistance

#### **1 - Assistance informatique**

En cas de souci avec votre poste de travail (messagerie, connexion, fichiers partagés, affichage…), votre téléphone professionnel, une application académique ou nationale, vous pouvez contacter le service gestion de parc et assistance en créant un incident **via le portail https://assistance.ac-grenoble.fr.**

Rendez-vous sur le PIA et allez dans le menu Assistance, rubrique "Déclarer un incident"..

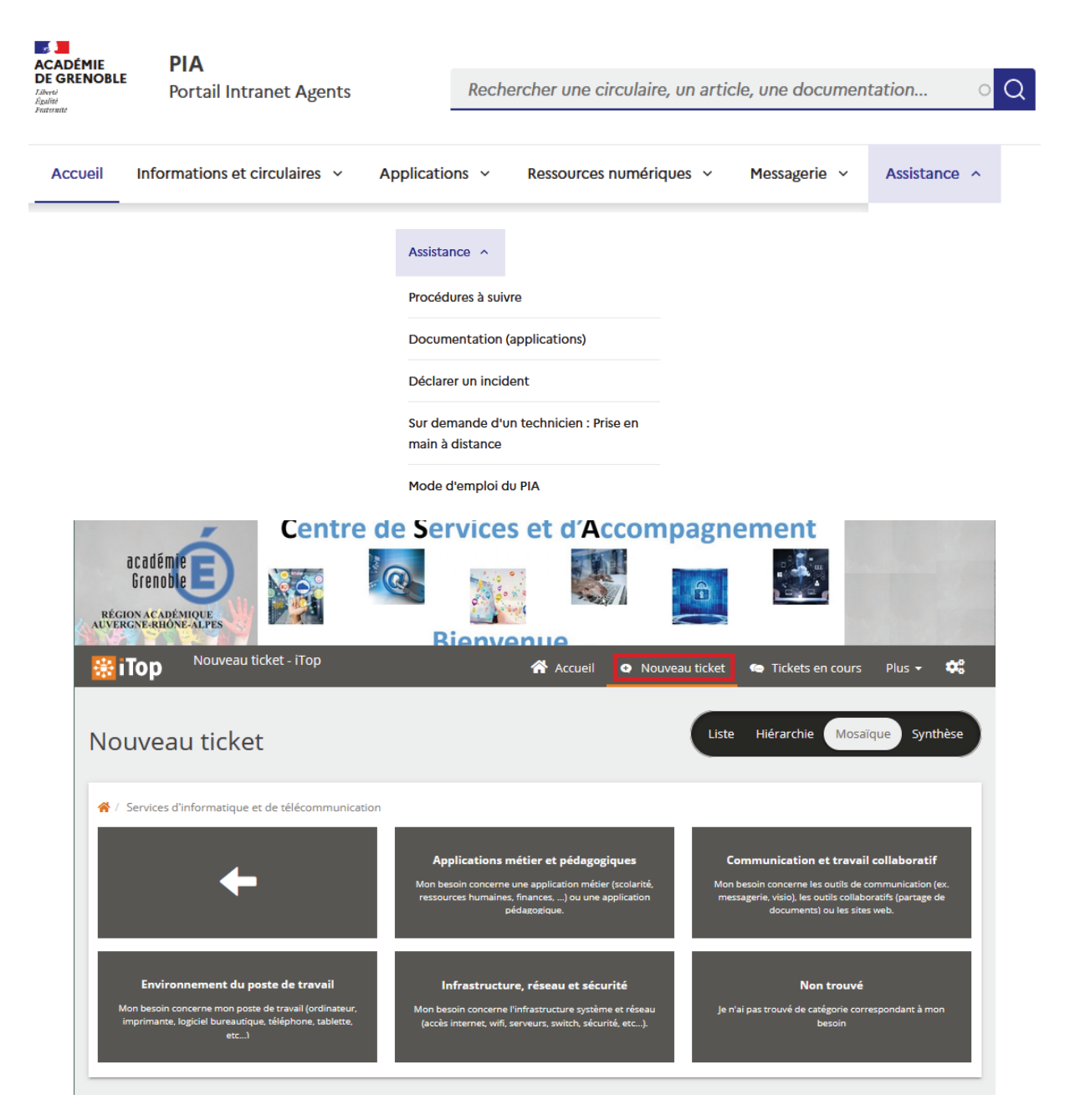

Cliquez sur "Nouveau ticket", choisissez la rubrique correspondant à l'incident que vous rencontrez et renseignez les informations utiles.

Si vous ne pouvez pas créer de ticket (par exemple parce que votre mot de passe ne fonctionne pas), vous pouvez créer un ticket depuis l'adresse suivante, en laissant un e-mail personnel et un téléphone pour vous recontacter :

**https://assistance.ac-grenoble.fr/**

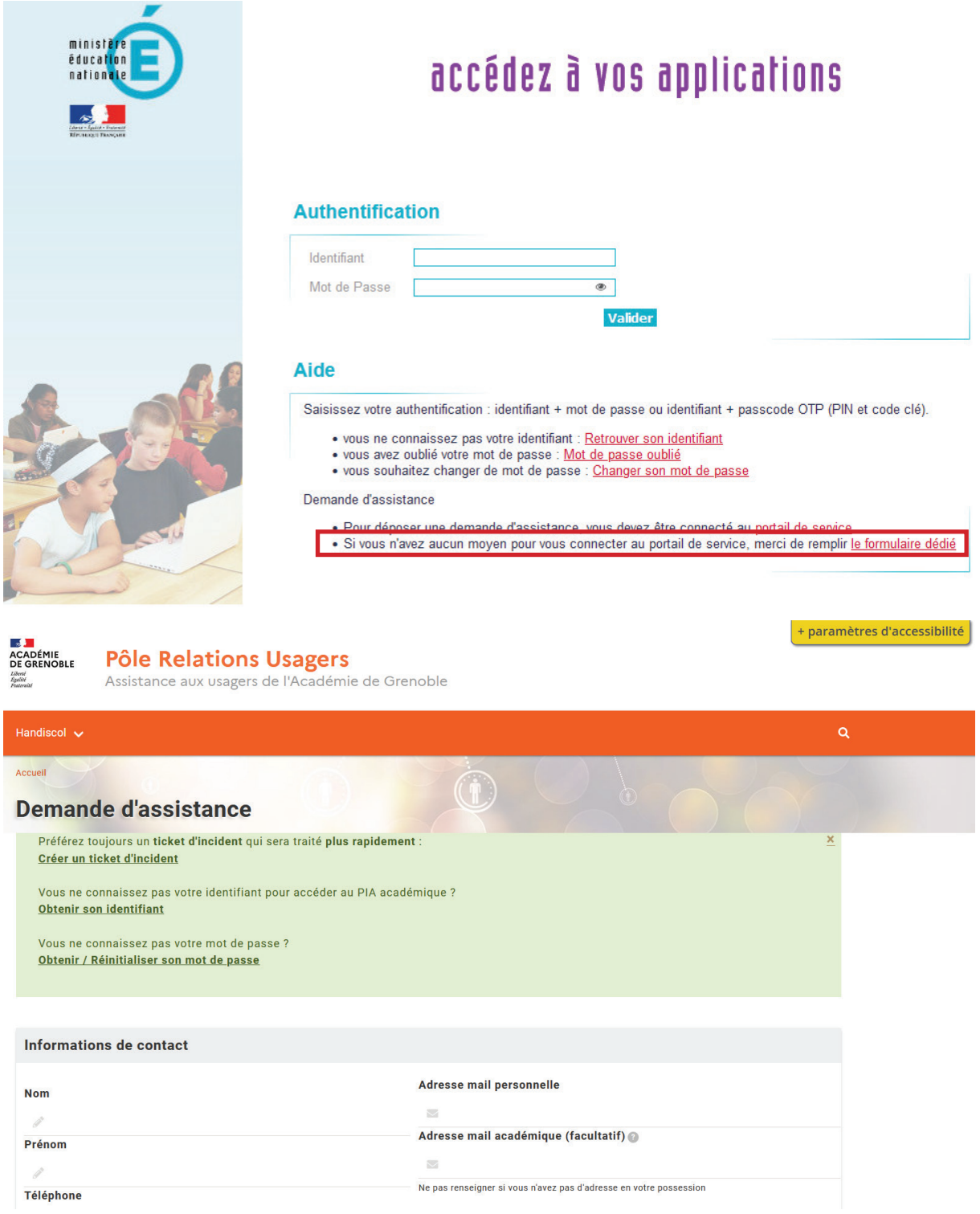

#### **2 - Assistance logistique**

En cas de problème ou besoin en logistique, vous pouvez envoyer votre demande à l'adresse ce.dsden74-dagefi@ac-grenoble.fr

## V - Infos diverses

**1) Accès au bâtiment**

A COMPLETER !!

#### **2) Informations pratiques concernant les ressources en prêt :**

- Salles de réunion : les clés des salles de réunion sont à retirer auprès du secrétariat de votre service.
- Voitures de service : les clés et papiers des véhicules sont à retirer à l'accueil. Il est équipé d'un badge de péage et d'une carte essence.
- Matériel informatique : les ordinateurs portables sont à retirer au service informatique, les vidéoprojecteurs et autres petits matériels à la DAGEFI, bureau 204.

#### **3) Les Cafés DSI**

Vous pourrez trouver des informations au sujet des outils informatiques de votre quotidien pendant ces temps d'échanges de bonnes pratiques, de trucs et astuces, autour d'un café. Pour toute information concernant les Café DSI envoyez un mail à cafe.dsi@ac-grenoble.fr

#### **4) Restauration**

Le restaurant administratif, situé au Centre des Impôts, est accessible à tous les personnels des administrations de Privas.

#### **5) Liens utiles**

- Le Portail Intranet Agent (PIA) : https://pia.ac-grenoble.fr
- L'outil de réservation de ressources (GRR) : http://resa.in.ac-grenoble.fr
- Le portail assistance : https://assistance.ac-grenoble.fr
- Le webmail académique : https://webmail.ac-grenoble.fr
- Le site dédié à la visioconférence : https://visioconf.ac-grenoble.fr/

#### **6) Adresses utiles**

- ce.dsden07-daf@ac-grenoble.fr
- dsi.telephonie@ac-grenoble.fr
- cafe.dsi@ac-grenoble.fr

### **Bienvenue à vous !**